# **1 Wprowadzenie**

Dziękujemy za zakupienie płyty głównej ASRock B550 Steel Legend, niezawodnej płyty głównej produkowanej z konsekwentnie wykonywaną przez firmę ASRock, rygorystyczną kontrolą jakości. Płyta ta zapewnia doskonałą jakość działania i solidną konstrukcję, spełniającą zobowiązanie firmy ASRock do dostarczania produktów o wysokiej jakości i wytrzymałości.

> *Ponieważ specyfikacje płyty głównej i oprogramowanie BIOS mogą zostać zaktualizowane, zawartość tej dokumentacji może zostać zmieniona bez powiadomienia. W przypadku jakichkolwiek modyfikacji tej dokumentacji, zaktualizowana wersja będzie dostępna na stronie internetowej ASRock, bez dalszego powiadomienia. Jeśli wymagana jest pomoc techniczna w odniesieniu do tej płyty głównej, należy odwiedzić stronę internetową w celu uzyskania specyficznych informacji o używanym modelu. Na stronie internetowej ASRock, można także pobrać listę najnowszych kart VGA i obsługiwanych CPU. Strona internetowa ASRock http://www.asrock.com.*

### 1.1 Zawartość opakowania

- • Płyta główna ASRock B550 Steel Legend (Współczynnik kształtu ATX)
- • Skrócona instrukcja instalacji ASRock B550 Steel Legend
- • Pomocnicza płyta CD ASRock B550 Steel Legend
- • 2 x kable danych Serial ATA (SATA) (Opcjonalne)
- • 3 x śruby do gniazda M.2 (Opcjonalne)
- • 2 x gniazda wsporcze do gniazda M.2 (Opcjonalne)

# 1.2 Specyfikacje

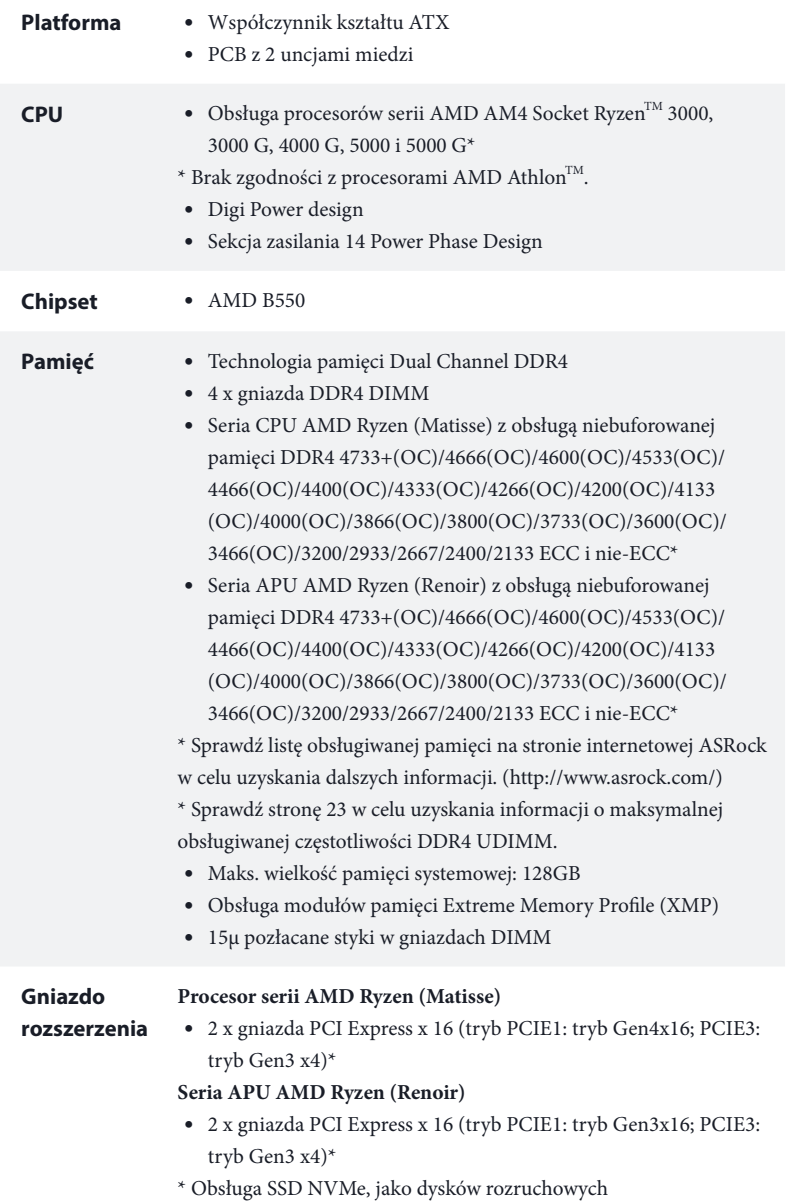

• 2 x gniazda PCI Express 3.0 x1 • Obsługa AMD Quad CrossFire $X^{TM}$  i CrossFire $X^{TM}$ • 1 x gniazdo M.2 (Key E), z obsługą modułu WiFi/BT typu 2230 • 15µ pozłacany styk w gnieździe VGA PCIe (PCIE1) **Grafika** • Zintegrowana karta graficzna AMD Radeon<sup>™</sup> serii Vega w APU serii Ryzen\* \* Rzeczywista obsługa zależy od CPU • DirectX 12, Pixel Shader 5.0 • Pamięć współdzielona, domyślnie 2GB. Maksymalnie pamięć współdzielona obsługuje do 16GB. \* Maksymalna pamięć współdzielona 16GB wymaga zainstalowania 32GB pamięci systemowej. • Podwójne wyjście graficzne: Obsługa HDMI i DisplayPort 1.4 przez niezależne sterowniki graficzne • Obsługa HDMI 2.1 z maks. rozdzielczością do 4K x 2K (4096x2160) przy 60Hz • Obsługa DisplayPort 1.4 z maks. rozdzielczością do 5K (5120x2880) przy 120Hz • Obsługa Auto Lip Sync, Deep Color (12bpc), xvYCC i HBR (High Bit Rate Audio) z portami HDMI 2.1 (Wymagany monitor zgodny z HDMI) • Obsługa HDR (High Dynamic Range) z HDMI 2.1 • Obsługa portów HDCP 2.3 z HDMI 2.1 i DisplayPort 1.4 • Obsługa odtwarzania 4K Ultra HD (UHD) z portami HDMI 2.1 i DisplayPort 1.4 • Obsługa Microsoft PlayReady® **Audio** • Audio HD 7.1 CH z zabezpieczeniem treści (Kodek audio Realtek ALC1220) • Obsługa audio Blu-ray Premium • Obsługa zabezpieczenia przed przepięciami • 120dB SNR DAC ze wzmacniaczem różnicowym • NE5532 wzmacniacz słuchawkowy klasy Premium dla złącza audio na panelu przednim (Obsługa słuchawek do 600 Om) • Pure Power-In • Technologia Direct Drive • Ekranowanie izolacji PCB

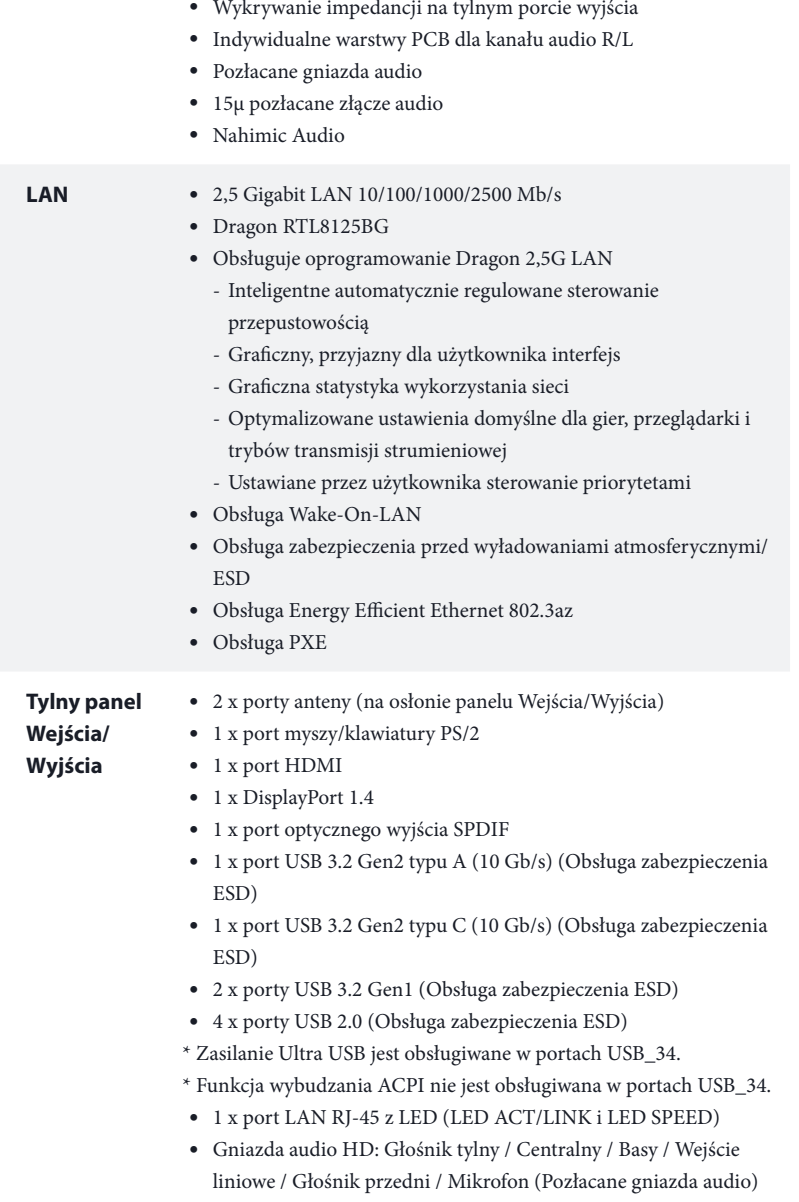

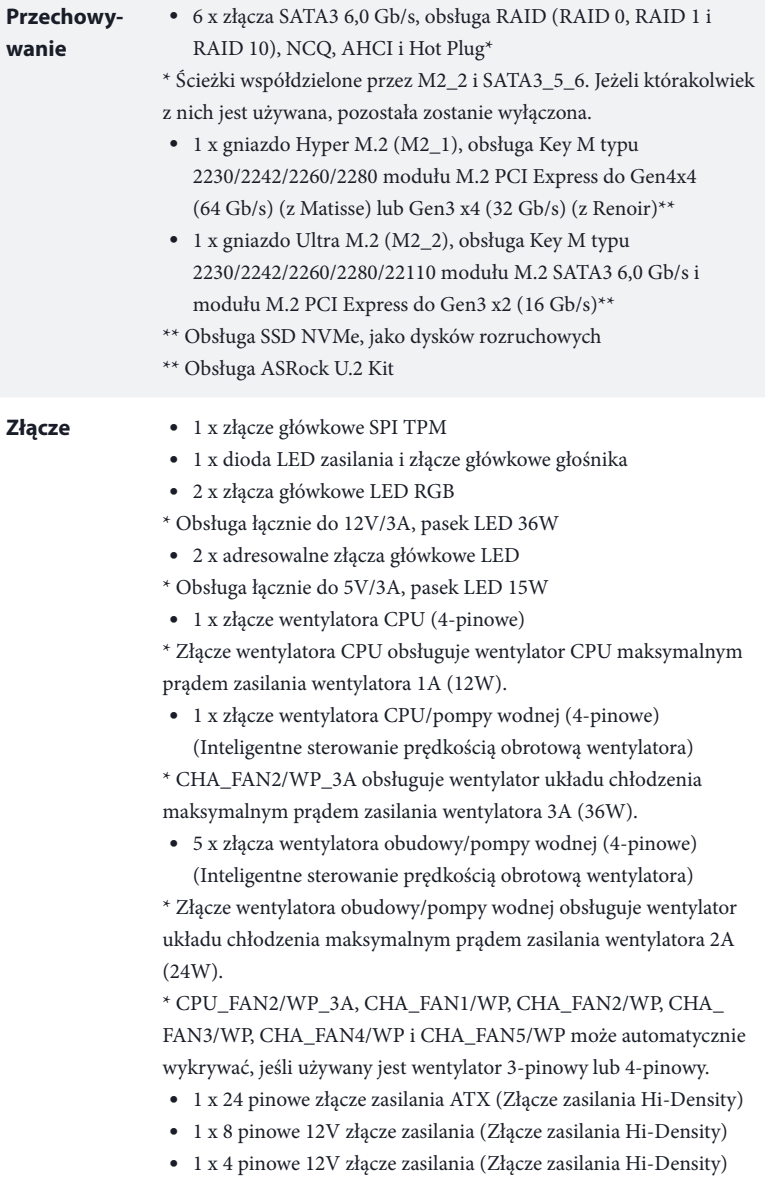

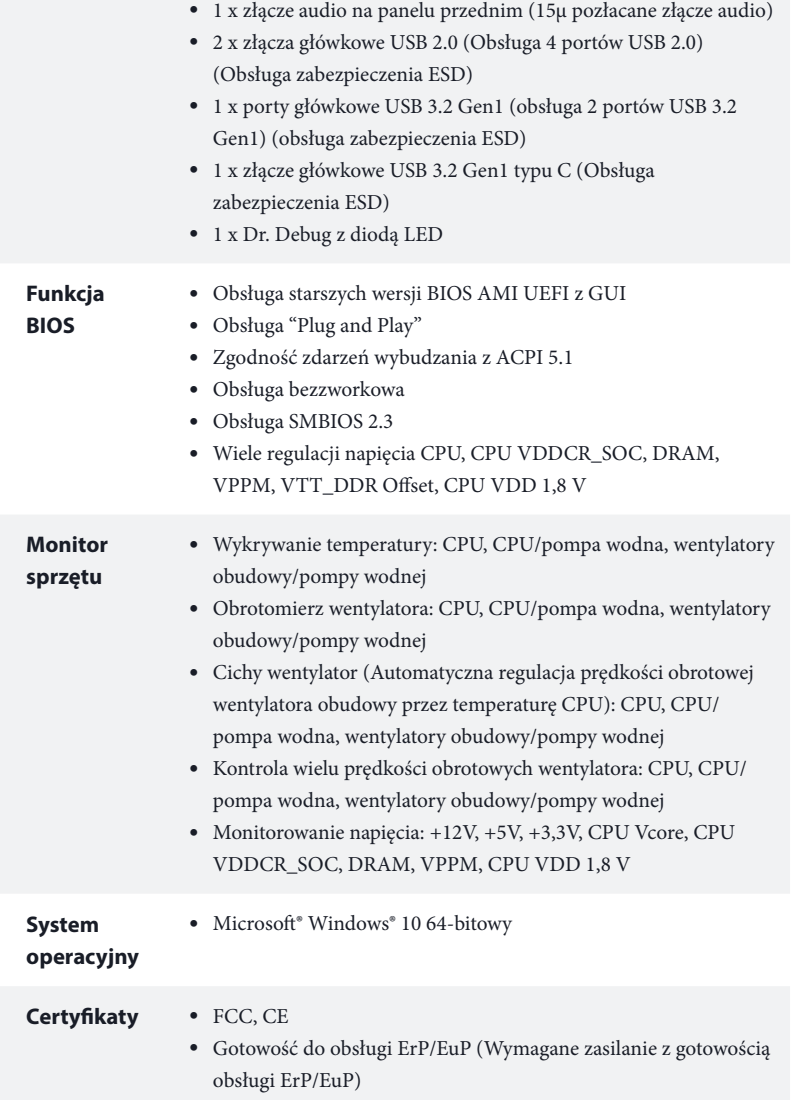

 *\* Dla uzyskania szczegółowej informacji o produkcie, należy odwiedzić naszą stronę internetową: http://www.asrock.com*

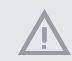

*Należy pamiętać, że przetaktowywanie jest związane z pewnym ryzykiem, włącznie z regulacją ustawień w BIOS, zastosowaniem Untied Overclocking Technology lub używaniem narzędzi przetaktowywania innych firm. Przetaktowywanie może wpływać na stabilność systemu lub nawet powodować uszkodzenie komponentów i urządzeń systemu. Powinno to zostać zrobione na własne ryzyko i koszt. Nie odpowiadamy za możliwe uszkodzenia spowodowane przetaktowywaniem.*

## 1.3 Ustawienia zworek

Ta ilustracja pokazuje ustawienia zworek. Po umieszczeniu nasadki zworki na pinach, zworka jest "Zwarta". Jeśli nasadka zworki nie jest umieszczona na pinach, zworka jest "Otwarta".

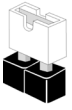

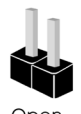

 $Shor$ 

Zworka usuwania danych z pamięci CMOS (CLRCMOS1) (sprawdź s.1, Nr 20)

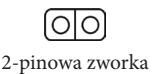

Zwarcie: Usunięcie danych z pamięci CMOS Otwarcie: Domyślne

CLRCMOS1 umożliwia usunięcie wszystkich danych z pamięci CMOS. Dane w pamięci CMOS obejmują informacje o konfiguracji systemu, takie jak hasło do systemu, datę, czas i parametry konfiguracji systemu. W celu usunięcia i zresetowania parametrów systemu do ustawień domyślnych, wyłącz komputer i odłącz przewód zasilający, a następnie użyj nasadkę zworki do zwarcia na 3 sekundy pinów CLRCMOS1. Należy pamiętać, aby po usunięciu danych z pamięci CMOS zdjąć nasadkę zworki. Jeśli wymagane jest usunięcie danych z pamięci CMOS po zakończeniu aktualizacji BIOS, przed rozpoczęciem usuwania danych z pamięci CMOS należy najpierw uruchomić system, a następnie wyłączyć go.

## 1.4 Wbudowane złącza główkowe i inne złącza

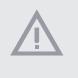

*Wbudowane złącza główkowe i inne złącza są bezzworkowe. NIE należy umieszczać zworek nad tymi złączami główkowymi i złączami. Umieszczanie zworek nad złączami główkowymi i złączami spowoduje trwałe uszkodzenie płyty głównej.*

Złącze główkowe na panelu systemu (9-pinowe PANEL1) (sprawdź s.1, Nr 21)

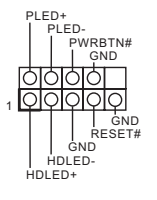

Do tego złącza główkowego można podłączać przycisk zasilania, przycisk reset i wskaźnik stanu systemu na obudowie, zgodnie z przydziałem pinów poniżej. Przed podłączeniem kabli należy zapisać pozycję pinów plus i minus.

### *PWRBTN (Przycisk zasilania):*

*Podłączenie do przycisków zasilania na panelu przednim obudowy. Użytkownik może skonfigurować sposób wyłączania systemu z użyciem przycisku zasilania.*

#### *RESET (Przycisk resetowania):*

*Podłączenie do przycisku resetowania na panelu przednim obudowy. Naciśnij przycisk resetowania, aby ponownie uruchomić komputer, przy jego zawieszeniu i braku możliwości wykonania normalnego ponownego uruchomienia.*

#### *PLED (Dioda LED zasilania systemu):*

*Podłączenie do wskaźnika stanu zasilania na panelu przednim obudowy. Ta dioda LED jest włączona podczas działania systemu. Ta dioda LED miga, gdy system znajduje się w stanie uśpienia S1/S3. Ta dioda LED jest wyłączona, gdy system znajduje się w stanie uśpienia S4 lub wyłączenia zasilania (S5).*

#### *HDLED (Dioda LED aktywności dysku twardego):*

*Podłączenie do diody LED aktywności dysku twardego na panelu przednim obudowy. Dioda LED jest włączona, podczas odczytu lub zapisu danych przez dysk twardy.*

*Konstrukcja panelu przedniego zależy od obudowy. Moduł panelu przedniego głównie składa się z przycisku zasilania, przycisku resetowania, diody LED zasilania, diody LED aktywności dysku twardego, głośnika, itd. Po podłączeniu do tego złącza główkowego modułu panelu przedniego obudowy, należy się upewnić, że jest prawidłowo dopasowany przydział przewodów i pinów.*

Dioda LED zasilania i złącze główkowe głośnika (7-pinowe SPK\_PLED1) (sprawdź s.1, Nr 22)

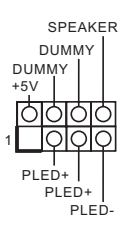

Podłącz to tego złącza główkowego diodę LED zasilania obudowy i głośnik obudowy.

Złącza Serial ATA3 (SATA3\_1: sprawdź s.1, Nr 15) (SATA3\_2: sprawdź s.1, Nr 14) (SATA3\_3: sprawdź s.1, Nr 16) (SATA3\_4: sprawdź s.1, Nr 19) (SATA3\_5: sprawdź s.1, Nr 17)  $(SATA36:$ sprawdź s.1, Nr 18)

SATA3\_4 SATA3\_3 SATA3\_6 SATA3\_5 SATA<sub>3</sub> SATA3\_1

Te sześć złączy SATA3 obsługuje kable danych SATA dla zewnętrznych urządzeń pamięci z szybkością transferu danych do 6,0 Gb/s.

\* Ścieżki współdzielone przez M2\_2 i SATA3\_5\_6. Jeżeli którakolwiek z nich jest używana, pozostała zostanie wyłączona.

Złącza główkowe USB 2.0 (9-pinowe USB\_5\_6) (sprawdź s.1, Nr 24) (9-pinowe USB\_7\_8) (sprawdź s.1, Nr 23)

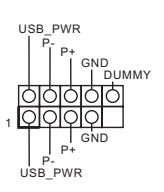

Na tej płycie głównej znajdują się dwa złącza główkowe. Każde złącze główkowe USB 2.0 może obsługiwać dwa porty.

Złącza główkowe USB 3.2 Gen1 (19-pinowe USB3\_3\_4) (sprawdź s.1, Nr 12)

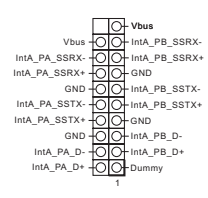

Na tej płycie głównej znajduje się jedno złącze główkowe. To złącze główkowe USB 3.2 Gen1 może obsługiwać dwa porty.

Złącze główkowe Gen1 USB 3.2 typu C panelu przedniego (20-pinowe USB31\_TC\_2) (sprawdź s.1, Nr 11)

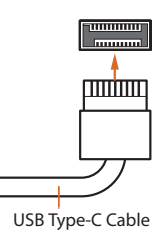

Na tej płycie głównej dostępne jest jedno złącze główkowe Gen1 USB 3.2 typu C panelu przedniego. To złącze główkowe jest używane do podłączania modułu USB 3.2 Gen1 dla dodatkowych portów USB 3.2 Gen1.

Złącze główkowe audio panelu przedniego (9-pinowe HD\_AUDIO1) (sprawdź s.1, Nr 29)

÷

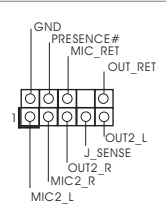

To złącze główkowe służy do podłączania urządzeń audio do przedniego panelu audio.

- *1. High Definition Audio obsługuje wykrywanie gniazda, ale aby działać prawidłowo przewód panelu na obudowie musi obsługiwać HDA. W celu instalacji systemu należy wykonać instrukcje z naszego podręcznika i podręcznika obudowy.*
- *2. Jeśli używany jest panel audio AC'97, należy go zainstalować w złączu główkowym audio panelu przedniego, poprzez wykonanie wymienionych poniżej czynności: A. Podłącz Mic\_IN (MIC) do MIC2\_L.*
	- *B. Podłącz Audio\_R (RIN) do OUT2\_R i Audio\_L (LIN) do OUT2\_L.*
	- *C. Podłącz uziemienie (GND) do uziemienia (GND).*

*D. MIC\_RET i OUT\_RET służą wyłącznie dla panelu audio HD. Nie należy ich podłączać dla panelu audio AC'97.*

*E. Aby uaktywnić mikrofon przedni, przejdź do zakładki "FrontMic" w panelu Realtek Control i wyreguluj "Głośność nagrywania".*

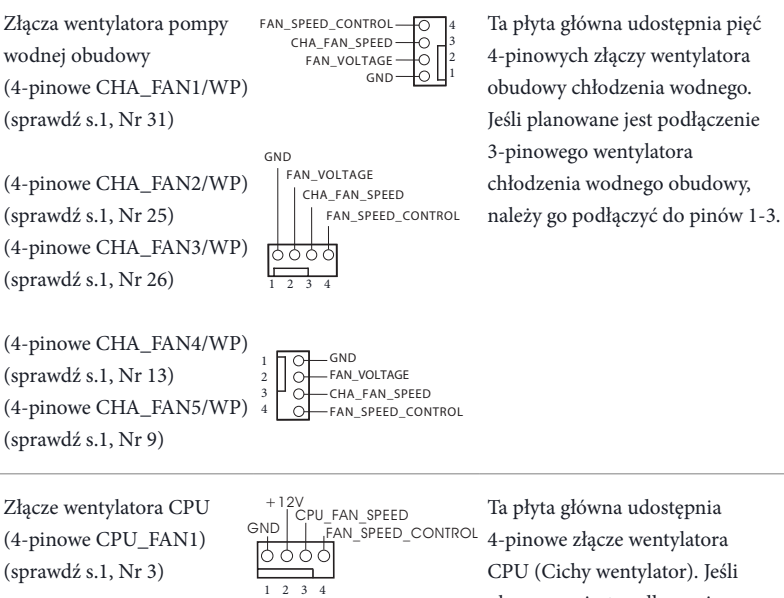

4-pinowe złącze wentylatora CPU (Cichy wentylator). Jeśli planowane jest podłączenie 3-pinowego wentylatora CPU, należy je podłączyć do pinów 1-3.

Złącze wentylatora pompy wodnej CPU (4-pinowe CPU\_FAN2/ WP\_3A) (sprawdź s.1, Nr 5)

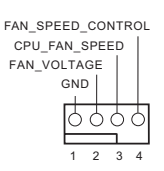

Ta płyta główna udostępnia 4-pinowe złącze obudowy wentylatora chłodzenia wodnego CPU. Jeśli planowane jest podłączenie 3-pinowego wentylatora chłodzenia wodnego CPU, należy je podłączyć do pinów 1-3.

Złącze zasilania ATX (24-pinowe ATXPWR1) (sprawdź s.1, Nr 10)

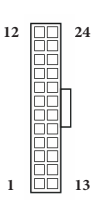

Złącze zasilania ATX 12V (8-pinowe ATX12V1) (sprawdź s.1, Nr 1)

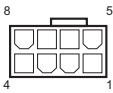

Ta płyta główna udostępnia 24-pinowe złącze zasilania ATX. W celu użycia 20-pinowego zasilacza ATX, należy podłączyć je wzdłuż pinu 1 i pinu 13.

Ta płyta główna udostępnia 8-pinowe złącze zasilania ATX 12V. W celu użycia 4-pinowego zasilacza ATX, należy podłączyć je wzdłuż pinu 1 i pinu 5. **\*Ostrzeżenie: Upewnij się, że podłączony kabel zasilający jest przeznaczony do CPU, a nie do karty graficznej. Nie podłączaj do tego złącza kabla zasilającego PCIe.**

Złącze zasilania ATX 12V (4-pinowe ATX12V2) (sprawdź s.1, Nr 2)

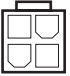

Podłącz do tego złącza zasilacz ATX 12V.

\*Wtyczka zasilacza pasuje do tego złącza tylko w jednym kierunku.

Złącze główkowe SPI TPM (13-pinowe SPI\_TPM\_J1) (sprawdź s.1, Nr 30)

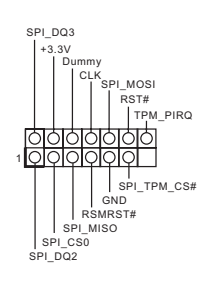

To złącze obsługuje system SPI Trusted Platform Module (TPM), który może bezpiecznie przechowywać klucze, certyfikaty cyfrowe, hasła i dane. System TPM pomaga także w zwiększeniu zabezpieczenia sieci, ochronie cyfrowych danych osobowych i zapewnieniu integralności platformy.

Złącza główkowe LED RGB (4-pinowe RGB\_LED1) (sprawdź s.1, Nr 27)

(4-pinowe RGB\_LED2) (sprawdź s.1, Nr 7)

12V G R B 1 **Q Q Q Q** 

 $\sim$  12).

Te złącza główkowe RGB są używane do podłączenia przedłużacza LED RGB, który umożliwia użytkownikom wybór spośród różnych efektów światła LED.

**Ostrzeżenie: Nigdy nie należy instalować kabla LED RGB w nieprawidłowym kierunku; w przeciwnym razie kabel może zostać uszkodzony.**

\*Dalsze instrukcje dotyczące tych dwóch złączy główkowych należy sprawdzić na stronie 47.

Adresowalne złącza główkowe LED (3-pinowe ADDR\_LED1) (sprawdź s.1, Nr 28)

(3-pinowe ADDR\_LED2) (sprawdź s.1, Nr 8)

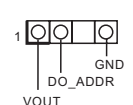

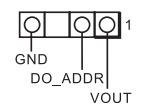

Te dwa adresowalne złącza główkowe są używane do podłączenia adresowalnego przedłużacza LED, co umożliwia użytkownikom wybór spośród różnych efektów światła LED. **Ostrzeżenie: Nigdy nie należy instalować adresowalnego kabla LED w nieprawidłowym kierunku; w przeciwnym razie kabel może zostać uszkodzony.** \* Dalsze instrukcje dotyczące tego złącza główkowego należy sprawdzić na stronie 48.